## Using the Equipment in Your Classroom

**EMERGENCY EQUIPMENT ISSUES? Dial 214-768-8888** 

## Wall-Mounted Keypad Classrooms & Study Rooms

- Press the **On** button to power on the AV System.
- 2. Select the desired source (varies by room)
  - a. Lectern PC
  - b. Laptop VGA
  - c. Laptop HDMI
- 3. If you selected laptop
  - a. Duplicate the display
    - i. Windows computer:
      - Press
         the Windows
         key and the
         P key
         simultaneously.

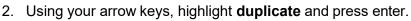

- ii. Apple computer:
  - 1. Click the Apple icon and select System Preferences
  - 2. Select Displays
  - 3. Select Mirror from the Arrangement menu.
- 4. Volume
  - a. Turn the Volume knob on the right side of the control panel
  - b. Adjust the computer volume as needed
- 5. Blank Screen
  - a. Tap the Mute button to blank the screen
  - b. Tap the Mute button again to restore the image
- 6. Please press the **Off** button to power off the equipment when you are finished.

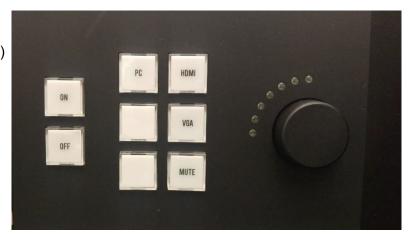